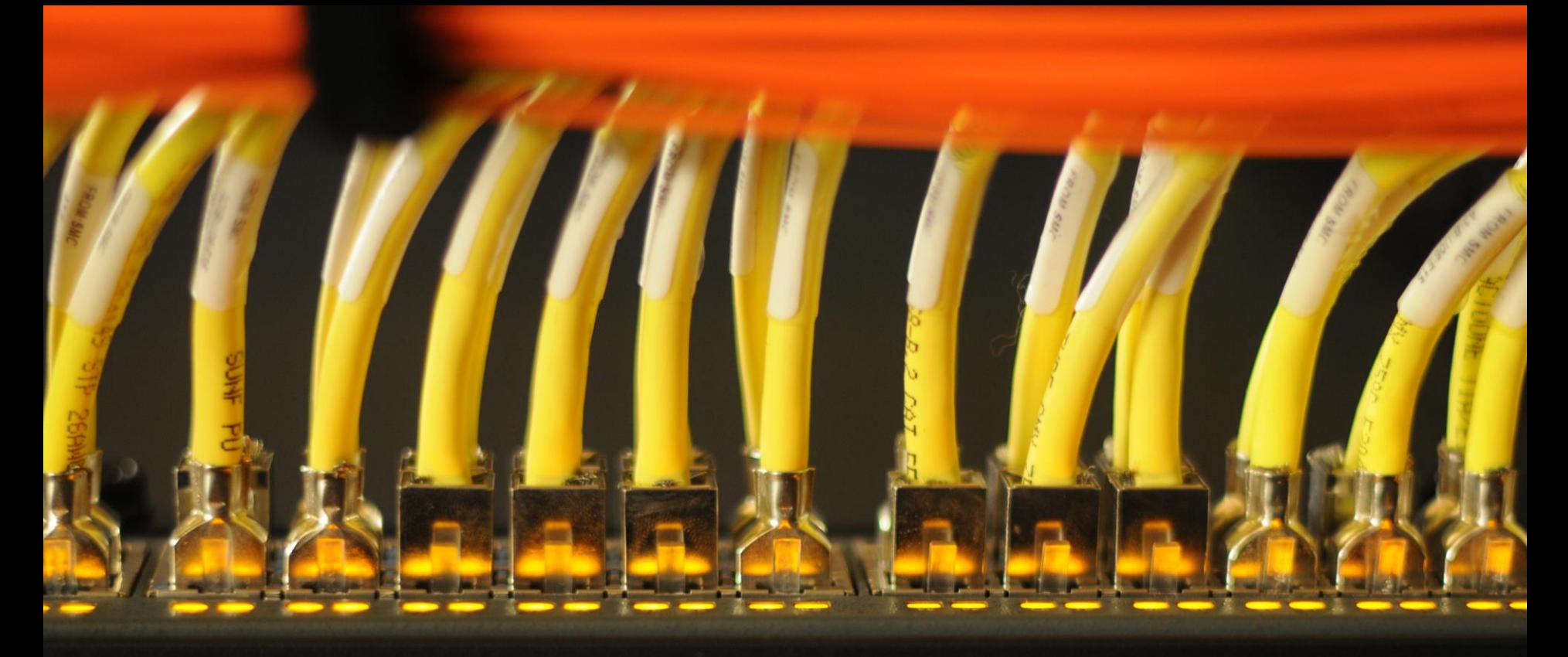

# **Programming in the HPC Environment**

**Dr. Stefan Albensoeder**

**Contact: Stefan.Albensoeder@uni-oldenburg.de**

### **Overview**

- 1. Introduction
- 2. Compiler
- 3. Debugging tools
- 4. Profiling
- 5. Optimization

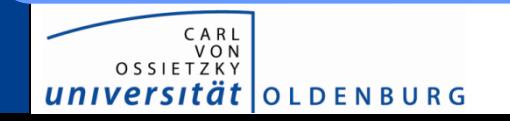

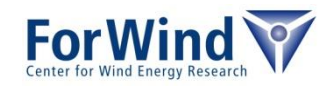

## **Available development tools**

### Compiler (C, C++, Fortran )

- Intel Cluster Studio
- GNU compiler
- PGI Accelerator Suite
- Open64

### MPI

univer

- OpenMPI
- Intel MPI
- MVAPICH

*tät* | O L D E N B U R G

• MPICH

### Libraries

- BLAS/LAPACK/MKL
- NAG
- LEDA
- FFTW
- NetCDF, HDF5
- …

### Other languages

- Python, R
- ncarg/ncl, cdo
- Matlab, Octave

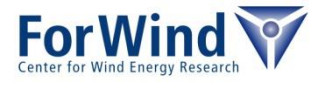

# **COMPILER**

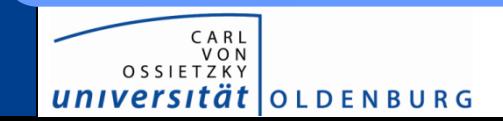

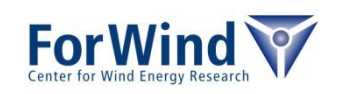

# **GNU Compiler**

### Languages/command

- $C$  gcc
- $C++$   $q++$
- **Fortran** gfortran

### Recommended module

• gcc/4.7.1

### Advantages

- high availability, free
- new standards implemented
- fast compilation
- performance of resulting C++ usually good
- most open source software tested with GNU

### **Disadvantages**

• performance of C and Fortran code moderate

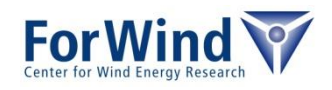

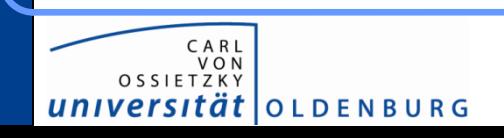

# **Intel Compiler (from Intel Cluster Studio)**

### Languages/command

- C icc
- C++ icpc
- **Fortran** ifort

### Recommended module

• intel/ics/2013\_sp1.3.174/64

### Advantages

- usually best performance for C and Fortran code on Intel processors
- high performance with OpenMP
- high optimization by compiler
- Fortran extension coarray implemented

*at* | O L D E N B U R G

### **Disadvantages**

- performance of C++ code can be moderate
- slow compilation
- not free, only for Intel architecture available
- newest standards may missing
- sometimes too enthusiastic in optimization

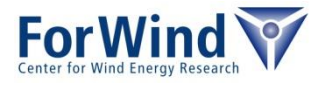

# **PGI Compiler (from PGI Accelerator Suite)**

### Languages/command

- C pgcc
- C++ pgCC
- **Fortran** pgfortran  $(pqf77, \ldots)$

### Recommended module

• pgi/64/13.7

### Advantages

- good performance for C, C++ and Fortran code
- OpenACC is implemented (extension for simple usage of accelearators like GPUs)
- Fortran extension coarray implemented

### **Disadvantages**

- slow compilation
- not free
- newest standards may missing
- OpenACC not a common standard

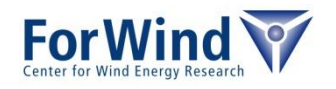

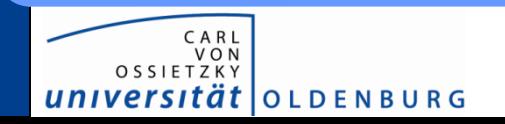

# **Open64**

#### Languages/command

- C opencc
- C++ openCC
- **Fortran** openf90,

openf95

#### Recommended module

• open64/4.2.4

#### Advantages

- open source
- moderate to good performance for C, C++ and Fortran code (e.g. on AMD processors)
- available for several architectures

### **Disadvantages**

- not commonly used
- several branches exist

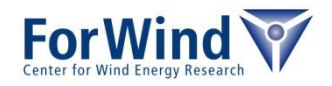

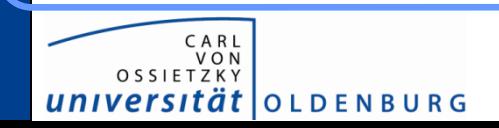

# **Compilation**

### General steps

- before compilation load compiler module (Intel Compiler for C, C++ and Fortran, GNU for C++)
- recommended: create (modify) makefile
	- compiler commands
	- compiler optimization settings (shown later)
- compile your code, e.g. by command  $\text{make}$

#### Hints

- enable all warnings (GNU:  $-Wall$ , Intel:  $-w3$ )
- different compilers, different warnings  $\rightarrow$  compile code with different compilers
- try to remove all warnings
	- $\rightarrow$  can avoid bugs

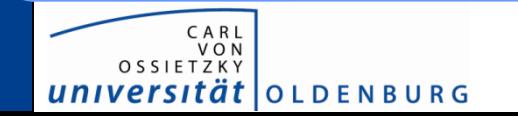

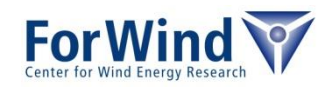

# **DEBUGGING**

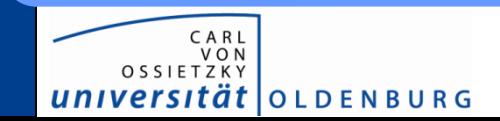

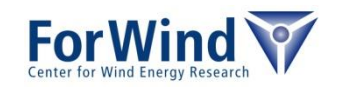

# **Debugging**

- there exits more tools for debugging than printstatements in the code
	- debugger on FLOW/HERO (interactive stepping through code, monitor/manipulate variables,…)
		- gdb (command line, GNU, GUI frontend ddd)
		- idb (GUI, Intel Cluster Studio)
		- pgdbg (GUI, PGI Accelerator Studio)
	- debugging toolset valgrind
		- memcheck (memory leaks, usage of unitialized memory,...)
		- callgrind (call graph analyzer)
		- cachegrind (cache profiler)
		- hellgrind (race conditions in multithreaded code)
		- massif (heap profiler)

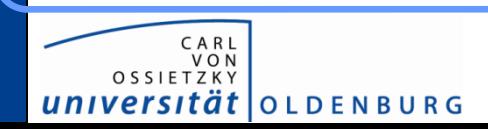

• …

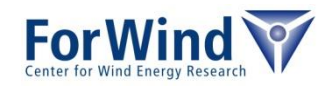

# **Debugging**

- multithreaded code
	- valgrind tool hellgrind (race conditions in multithreaded code)
	- Intel Inspector inspxe-gui (memory and thread checker)
- MPI
	- Intel Trace Analyser ITAC

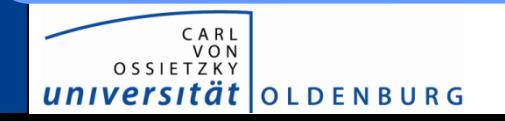

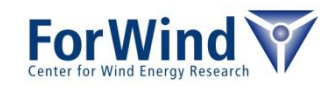

# **Debugging**

### Preparations for all debugging/profiling tools

- include debugging information
	- enable source code/line number information
	- for all compiler: add option  $-q$  to compiler/linker flags
	- maybe reduce optimization levels and use GNU compiler
	- recompile the complete code (not only linking)
- if possible create simple case
	- small memory requirements (memory requirements of tools can be high, especially if using memory checker)
	- low wall time consumption (code execution in debugger 10-100 times slower)

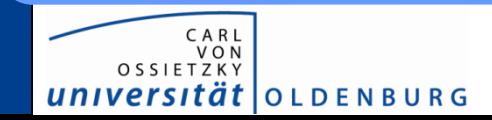

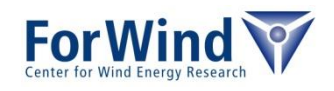

# **DEBUGGING GDB / DDD**

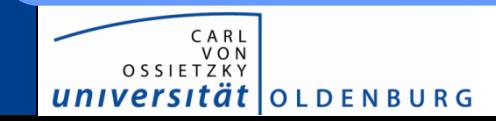

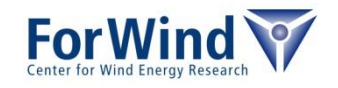

# **Debugging – gdb/ddd**

#### small C-test program

```
17 int main(int argc, char *argv[])
18 {
19 double *array;
20 int N = 10000;
21 int i;
22
23 /* init array */24 for (i=0; i<=N; i++)25 array[i] = 0.;
26
27 /* \ldots */28
29 return 0;
30 }
```
flow01> ./debugTest Segmentation fault

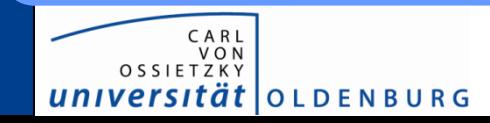

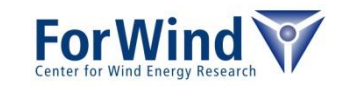

# **DEBUGGING VALGRIND MEMCHECKER**

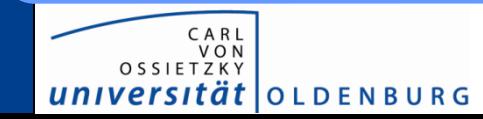

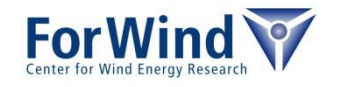

#### small C-test program

```
17 int main(int argc, char *argv[])
18 {
19 double *array = NULL;
20 int N = 10000;
21 int i;
22
23 /* allocate array */
24 array = malloc(N);
25
26 /* init array */27 for (i=0; i<=N; i++)28 array[i] = 0.;
29
30 / * \ldots + */31
32 return 0;
33 }
```
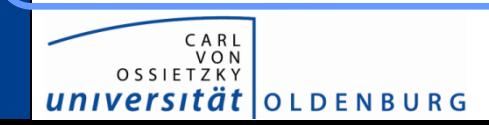

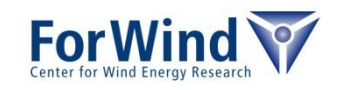

```
flow01> valgrind --tool=memcheck ./valgrindTest
…
==14085== Invalid write of size 8
==14085== at 0x4004E3: main (valgrindTest:28)
==14085== Address 0x4c28750 is 0 bytes after a block of size 10,000 alloc'd
==14085== at 0x4A088A4: malloc (vg_replace_malloc.c:291)
==14085== by 0x4004C0: main (valgrindTest.c:24)
==14085====14085====14085== HEAP SUMMARY:
==14085== in use at exit: 10,000 bytes in 1 blocks
==14085== total heap usage: 1 allocs, 0 frees, 10,000 bytes allocated
==14085====14085== LEAK SUMMARY:
==14085== definitely lost: 10,000 bytes in 1 blocks
==14085== indirectly lost: 0 bytes in 0 blocks
==14085== possibly lost: 0 bytes in 0 blocks
==14085== still reachable: 0 bytes in 0 blocks
==14085== suppressed: 0 bytes in 0 blocks
==14085== Rerun with --leak-check=full to see details of leaked memory
==14085===14085== For counts of detected and suppressed errors, rerun with: -v==14085== ERROR SUMMARY: 8751 errors from 1 contexts (suppressed: 4 from 4)
```
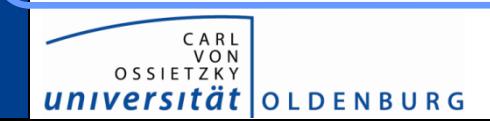

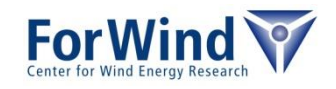

### small C-test program (lines with problems)

```
17 int main(int argc, char *argv[])
18 {
19 double *array = NULL;
20 int N = 10000;
21 int i;
22
23 /* allocate array */
24 array = malloc(N);
25
26 /* init array */27 for(i=0; i<=N; i++)
28 array[i] = 0.;
29
30 / * \ldots..... */31
32 return 0;
33 }
```
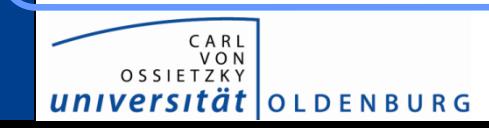

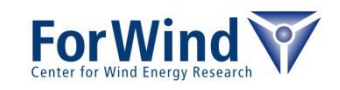

#### correct C-test program

```
17 int main(int argc, char *argv[])
18 {
19 double *array = NULL;
20 int N = 10000;
21 int i;
22
23 /* allocate array */24 array = malloc(N*sizeof(double));
25
26 /* init array */27 for(i=0; i<N; i++)
28 array[i] = 0.;
29
30 / * \ldots * /31 free(array);
32 return 0;
33 }
```
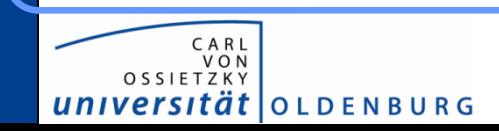

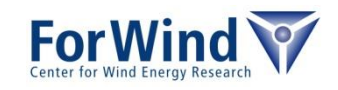

# **PROFILING**

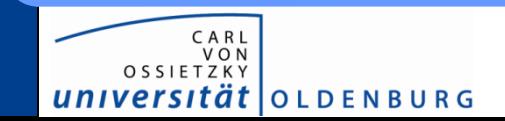

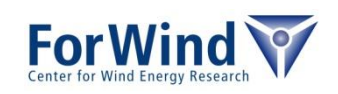

# **Profiling**

### **Introduction**

- profiling: dynamic program analysis that measures
	- function calls
	- duration of function calls
- information useful for systematic optimization
	- find out which function needs most of the time
	- spend time to optimize these functions

#### Preparations for profiling tools (without code modifications)

- add  $-q$  as compiler/linker flag (debugging symbols)
- add  $-pq$  as compiler/linker flag to instrument executable for profiling (Slows down the code. Use it only for profiling!)

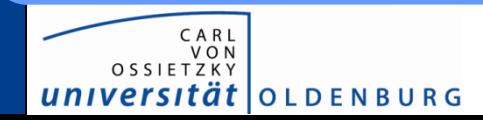

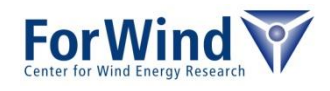

# **Profiling**

### Profiling tools

- gprof (GNU, text output of the profiling report)
- pgprof (PGI Accelerator, GUI based)
- amplxe-gui (Intel Amplifier, GUI based, usable for multithreaded code)
- not shown: library calls within code

### Profiling with gprof

- run executable as usual
	- during execution the file gmon. out will be created
- report by

gprof nameOfExecutable

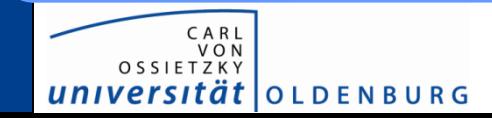

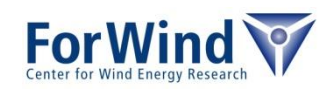

# **Profiling - gprof**

#### Example: Unknown source code which has to be optimized

```
flow01> make
gcc -O0 -g -pg -c profileTest.c
gcc -O0 -g -pg -c subroutines.c
gcc -g -pg profileTest.o subroutines.o -lm -o profileTest
flow01> ./profileTest
|A.x| = 9.98921e+07flow01> ls
Makefile gmon.out profileTest profileTest.c profileTest.o subroutines.c 
subroutines.h subroutines.o
flow01> gprof profileTest
Flat profile:
```
Each sample counts as 0.01 seconds.

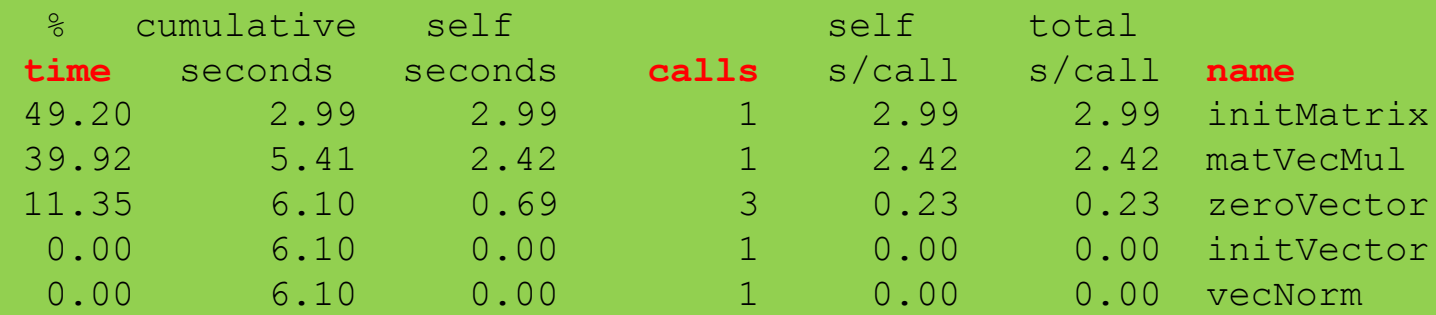

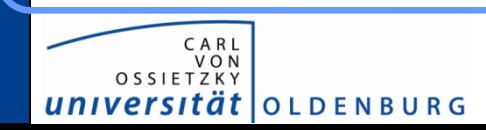

...

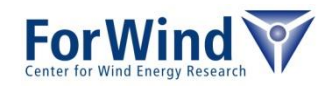

# **Profiling - gprof**

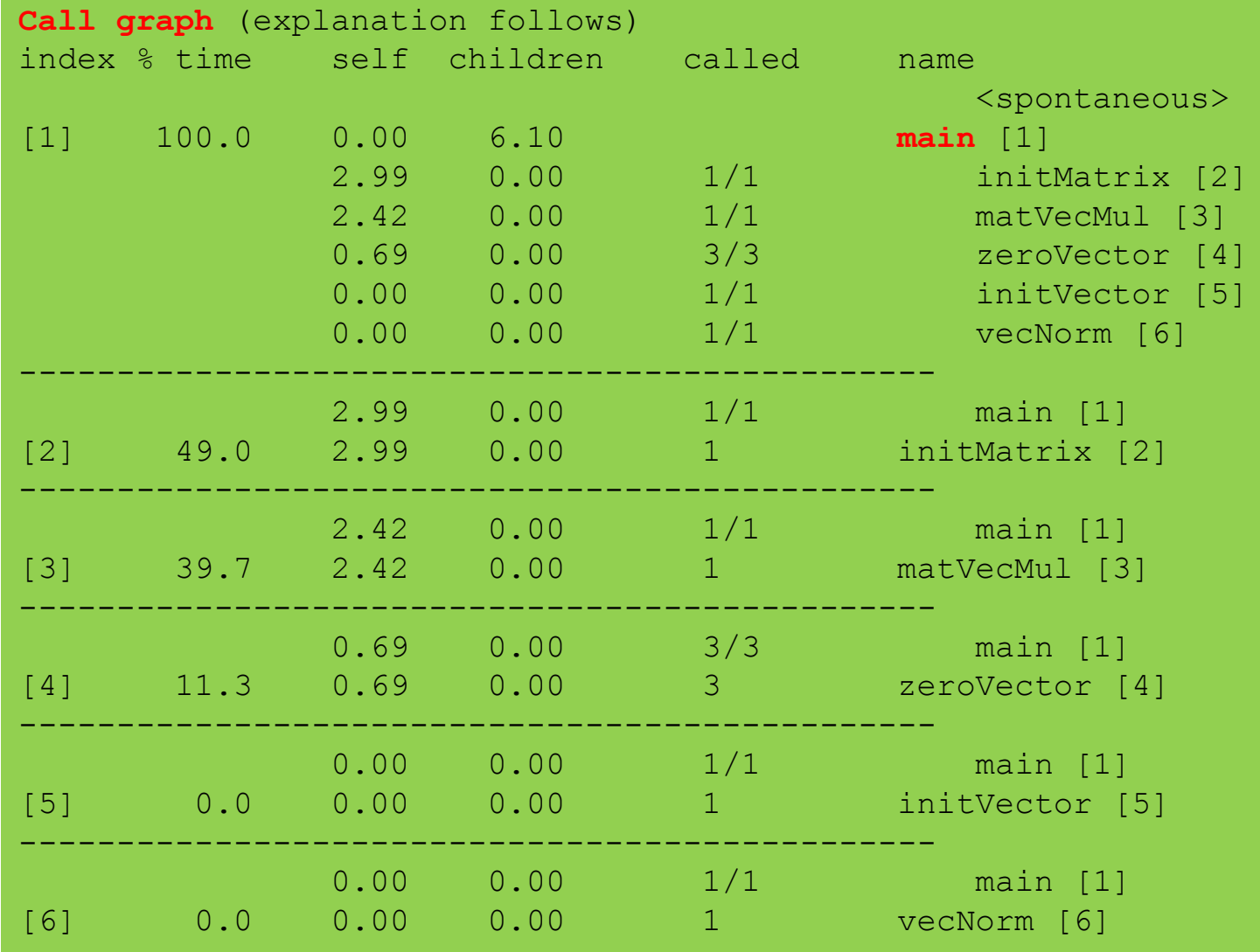

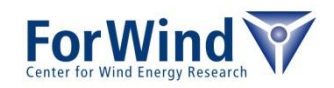

CARL<br>VON<br>OSSIETZKY universität OLDENBURG

# **Profiling**

### First analysis

- 2 functions needs 90% of time
	- initMatrix
	- matVecMul
- number of function calls is not the problem
- program is used frequently with larger resolution  $\rightarrow$  efforts in optimization will pay off

#### **Note**

• distribution of wall time could be problem dependent  $\rightarrow$  use realistic cases for profiling

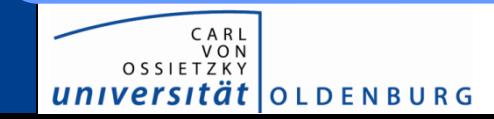

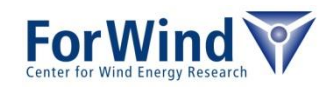

# **OPTIMIZATION**

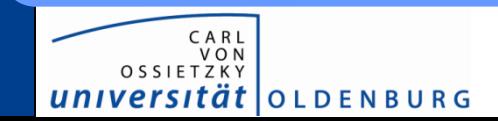

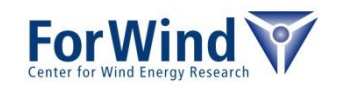

## **Motivation**

### Why spend time in optimization?

- solving of a problem in the fastest way
- enabling of computing larger problems
- more results in the same time
- optimal usage of shared computational resources like HERO and FLOW
- energy efficiency
- cost reduction
- simple things can speedup your code significantly! (e.g. change of compiler can give a speedup of  $-2$ )

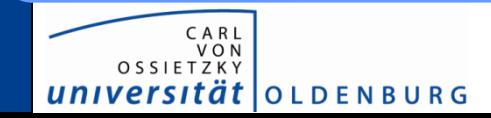

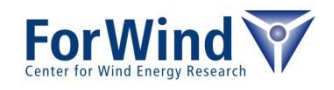

### **Motivation**

### However…

- the optimization of code can be time consuming
- for best performance may need deep knowledge of hardware architecture/programming
- readability of source code can be lower
- changes in source code needs again test phase

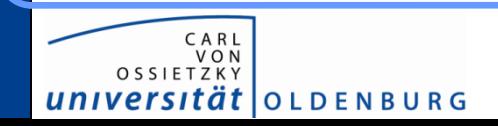

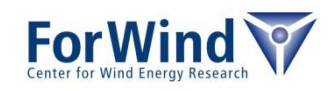

## **Strategies**

### Selection of the programming language

- script languages (python, R) are typically slow  $\rightarrow$  subroutines (written in C, C++,...) could be fast
- C, Fortran give more performance
- C++ could simply lead to inefficient code if you not know what you are doing

### Selection of compiler and compiler flags

- simplest way to increase the performance without changing the code
- compiler can give hints where are bottlenecks (e.g. missing SIMD parallelization)

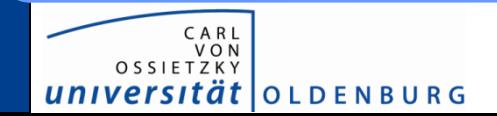

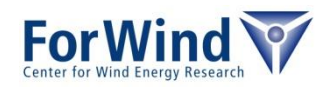

## **Strategies**

### Code optimization

- profiling the program
- recoding of intensive used routines
- may replace own code by functions of highly optimized libraries like Intel Math Kernel Library (including BLAS, LAPACK, FFTW,…)
- change of algorithms
- **parallelization**

#### Good way for doing code optimization

- extract intensive functions to small prototypes
- after optimization transfer code back

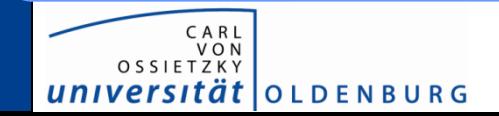

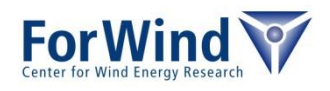

# **OPTIMIZATION COMPILER & FLAGS**

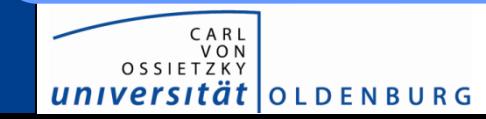

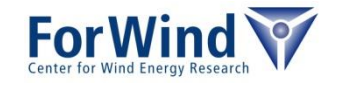

## **Compiler and flags**

Coming back to profiling test program…measured wall clock times with different compilers and flags

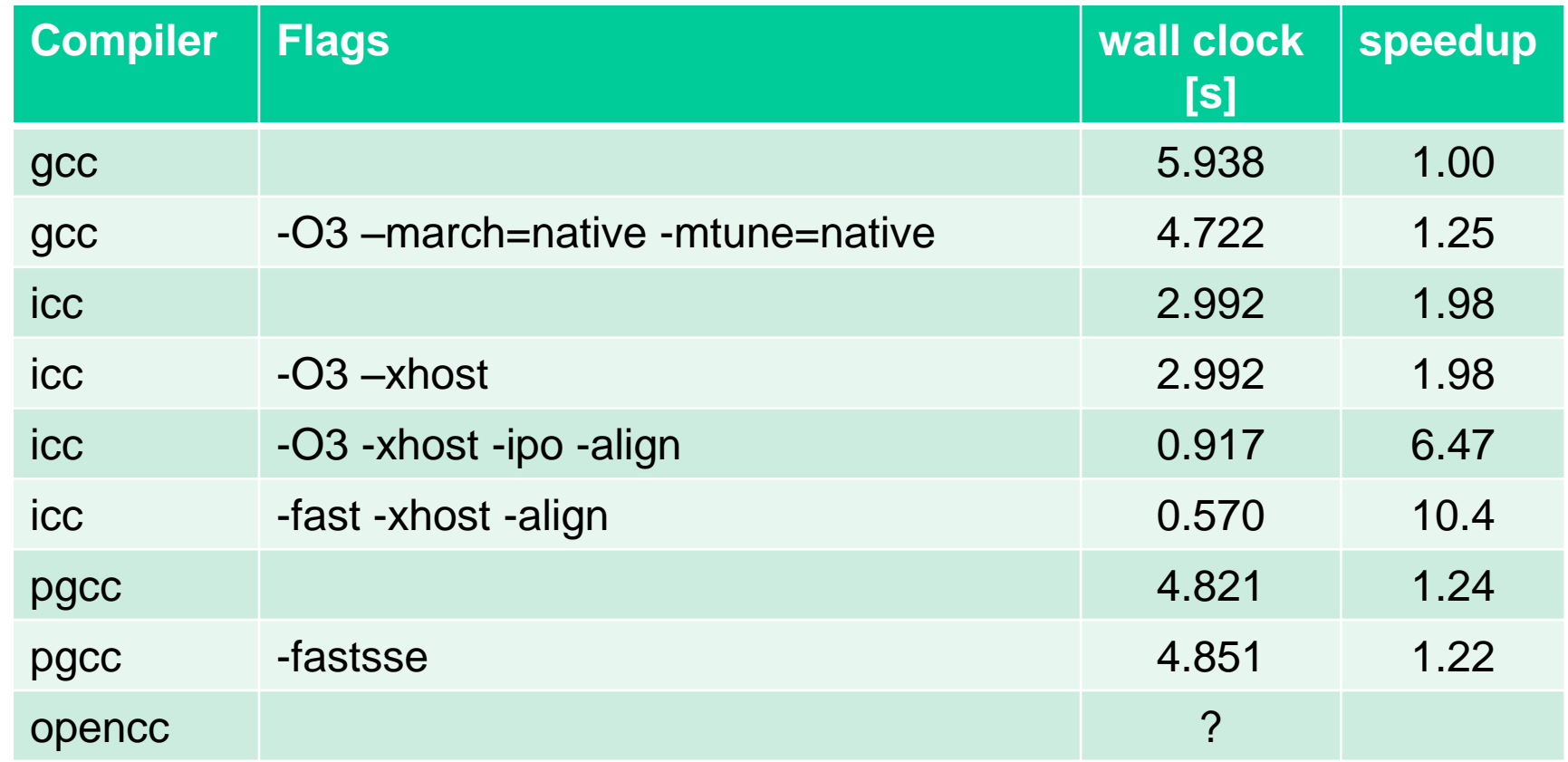

![](_page_32_Picture_3.jpeg)

![](_page_32_Picture_4.jpeg)

# **OPTIMIZATION CODE OPTIMIZATION**

![](_page_33_Picture_1.jpeg)

![](_page_33_Picture_2.jpeg)

#### Routine initMatrix (49% of wall clock time, N=10000)

```
/* init the matrix A with values */void initMatrix(double *const A, const int N)
{
   int i,j;
  for (i=0; i< N; i++)for (j=0; j<N; j++)A[i + j*N] = i/(j+1.);}
```
#### Problems?

![](_page_34_Picture_4.jpeg)

![](_page_34_Picture_5.jpeg)

### Routine initMatrix (49% of wall clock time, N=10000)

```
/* init the matrix A with values */void initMatrix(double *const A, const int N)
{
  int i, j;
  for (i=0; i< N; i++)for (j=0; j<N; j++)A[i + j*N] = i/(j+1.);}
```
#### Problems

• jump through memory (counter i is outer loop) leads to cache misses (CPU loads *cache lines*, e.g. 64b blocks)

![](_page_35_Picture_5.jpeg)

![](_page_35_Picture_6.jpeg)

### Routine initMatrix (49% of wall clock time, N=10000)

```
\frac{1}{x} init the matrix A with values \frac{x}{x}void initMatrix(double *const A, const int N)
{
  int i, j;
  for (j=0; j<N; j++)for (i=0; i\leq N; i++)A[i + i * N] = i/(i+1.);}
```
### Problems

• jump through memory (counter i is outer loop) leads to cache misses (CPU loads *cache lines*, e.g. 64b blocks)  $\rightarrow$  solution: swap loop for i and j

![](_page_36_Picture_5.jpeg)

![](_page_36_Picture_6.jpeg)

### Routine initMatrix (49% of wall clock time, N=10000)

```
\frac{1}{x} init the matrix A with values \frac{x}{x}void initMatrix(double *const A, const int N)
{
  int i, j;
  for (j=0; j<N; j++)for (i=0; i\leq N; i++)A[i + j*N] = i/(j+1.);}
```
### Problems

- jump through memory (counter i is outer loop) leads to cache misses (CPU loads *cache lines*, e.g. 64b blocks)  $\rightarrow$  solution: swap loop for  $\pm$  and  $\pm$
- division in inner loop, no SIMD parallelization, need many cycles

![](_page_37_Picture_6.jpeg)

![](_page_37_Picture_7.jpeg)

*tät* | O L D E N B U R G

### Routine initMatrix (49% of wall clock time, N=10000)

```
Problems
/* init the matrix A with values */void initMatrix(double *const A, const int N)
{
  int i, j;
  for (j=0; j<N; j++)\left\{\begin{array}{c} \end{array}\right.const double h = 1.0/(i+1.);for (i=0; i\le N; i++)A[i + j*N] = i*h;}
}
```
- jump through memory (counter i is outer loop) leads to cache misses (CPU loads *cache lines*, e.g. 64b blocks)  $\rightarrow$  solution: swap loop for  $\pm$  and  $\pm$
- division in inner loop, no SIMD parallelization, need many cycles  $\rightarrow$  solution: define compute division in outer loop

![](_page_38_Picture_5.jpeg)

#### Influence of optimization on wall clock time

![](_page_39_Picture_102.jpeg)

![](_page_39_Picture_3.jpeg)

![](_page_39_Picture_4.jpeg)

#### routine matVecMul  $(40\%$  of wall clock time, N=10000)

```
/* y = alpha*A.x + beta*y * /void matVecMul(const double alpha, const double beta, 
                const double *A, const double *x, 
                double *const y, const int N)
{
  int i, j;
  for (i=0; i\le N; i++)y[i] = beta*y[i];for (i=0; i< N; i++)for (i=0; j<N; j++)y[i] = y[i] + alpha * A[i + j*N] * x[i];}
```
#### Problems

*tät* | O L D E N B U R G

• jump through memory (counter i is outer loop) leads to cache misses  $\rightarrow$  solution: swap loop for  $\pm$  and  $\pm$ 

![](_page_40_Picture_5.jpeg)

#### Influence of optimization on wall clock time

![](_page_41_Picture_119.jpeg)

![](_page_41_Picture_3.jpeg)

![](_page_41_Picture_4.jpeg)

- using of caches are important for performance  $\rightarrow$  go linear through memory or use at least cache lines  $\rightarrow$  avoid arbitrary jumps
- Intel compiler can give good hints by options, e.g. by -vec-report and/or -opt-report
- mathematical functions except +,-,<sup>\*</sup> usually costly
- branches in inner loops are costly

![](_page_42_Picture_5.jpeg)

![](_page_42_Picture_6.jpeg)

# **OPTIMIZATION USAGE OF LIBRARIES**

![](_page_43_Picture_1.jpeg)

![](_page_43_Picture_2.jpeg)

## **Usage of libraries**

there exist many libaries for standard code which optimized code,

e.g.

- BLAS (vector/Vector, vector/matrix, matrix/matrix operations)
- LAPACK (linear equation system solvers, eigenvalue solver)
- FFTW (Fourier transformations)
- highly optimized BLAS, LAPACK, FFTW
	- Intel MKL (Math Kernel Library)
	- ACML (AMD Core Math Library)
- SparsePack
- NAG (Mathematical library)
- NetCDF/HDF5 (I/O)
- PetSc (linear solvers)

![](_page_44_Picture_13.jpeg)

• …

![](_page_44_Picture_14.jpeg)

### **Usage of libraries**

 $t$ |OLDENBURG

• Example: replace matVecMul by BLAS

```
/* y = alpha*A.x + beta*y */void matVecMul(const double alpha, const double beta, 
                 const double *A, const double *x, 
                 double *const y, const int N)
{
 int inc = 1;
  char Trans = 'N';dgemv(&Trans, &N, &N, &alpha, A, &N, x, &inc, &beta, y, &inc);
}
```
![](_page_45_Picture_123.jpeg)

![](_page_45_Picture_4.jpeg)

# **Summary**

- debugging tools exist for various problems
	- tracking code
	- detecting errors like memory issues
- profiling enables performance measurements of functions/code fragments
	- $\rightarrow$  give hints for code optimization
- optimization can significantly improve performance
- optimization can be done by
	- selection of compiler
	- compiler flags
	- code based optimization
	- change of algorithms
	- usage of libraries

![](_page_46_Picture_13.jpeg)

![](_page_46_Picture_14.jpeg)

Thanks a lot for your attention!

For further information please visit the HPC Wiki [http://wiki.hpcuser.uni-oldenburg.de](http://wiki.hpcuser.uni-oldenburg.de/)

![](_page_47_Picture_2.jpeg)

![](_page_47_Picture_3.jpeg)

### **Exercises**

- Login to FLOW/HERO ssh -XY [abcd1234@flow.hpc.uni-oldenburg.de](mailto:abcd1234@flow.hpc.uni-oldenburg.de) ssh –XY [abcd1234@hero.hpc.uni-oldenburg.de](mailto:abcd1234@hero.hpc.uni-oldenburg.de)
- Try to optimize sample code
- Change order of matrix  $A[i + j * N] \rightarrow A[j + i * N]$ to measure performance

![](_page_48_Picture_4.jpeg)

![](_page_48_Picture_5.jpeg)